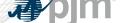

# **Emergency Procedures Enhancements**

Chidi Ofoegbu, Sr. Engineer

Operating Committee December 03, 2020

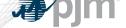

# Impact Details

| Product - Action Required                                   | Deadline              | Who May Be Affected                     |
|-------------------------------------------------------------|-----------------------|-----------------------------------------|
| Enhancements released to Train. No action is necessary      | December,<br>Date TBD | Up to 10 minute outage to UI for users. |
| Enhancements released to Production. No action is necessary | January 20, 2021      | Up to 30 minute outage to UI for users. |

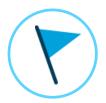

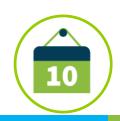

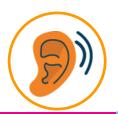

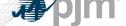

Enhanceme

## 2020-2021 Roadmap

|                           | 2020 |     |     |     |     |      | 2021 |           |      |       |           |     |
|---------------------------|------|-----|-----|-----|-----|------|------|-----------|------|-------|-----------|-----|
|                           | Apr  | May | Jun | Jul | Aug | Sept | Oct  | Nov       | Dec  | Jan   | Feb       | Mar |
| 2020/2021<br>Enhancements |      |     |     |     |     |      |      | Train: TI | 3D 🔷 | • Pro | d: Jan 20 |     |

Legend Start Date **End Date** 

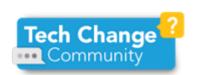

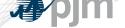

### **User Profile Enhancements**

- Allows for a more visual selection of messages
- Users can create multiple profiles
- Profile list allows users to easily edit a profile or add a new one
  - Users select a Profile that drives their dashboard view
- Profile selection also available on dashboard
- PJM Default profile sends emails for and displays all postings issued within the RTO
- Current profile selections will be migrated as initial user profiles
- Removal of unused Government Agency functionality

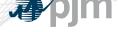

- Create new profiles to add custom messaging profiles
- Dashboard Default indicates which profile is selected for view upon login
- Profile Enabled indicates which profiles are set up to receive email notifications and are available for dashboard filtering

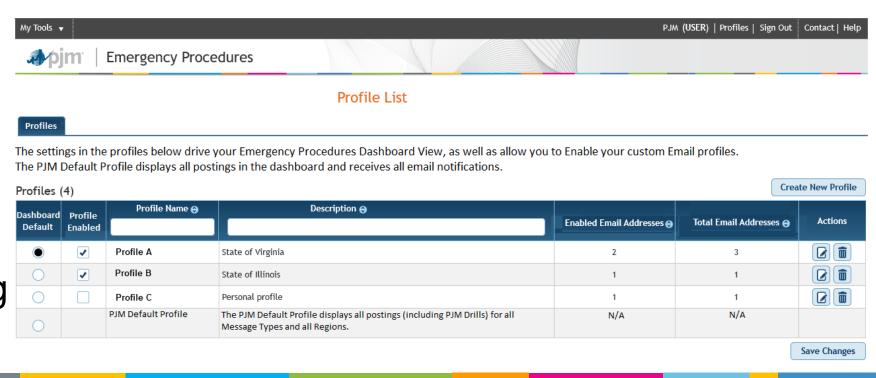

www.pjm.com | Public 5

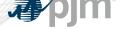

### **Profile Settings**

- Within each profile, users can select which Message Types and Regions they'd like to receive emails for
- Special Notice is selected by default for all user profiles

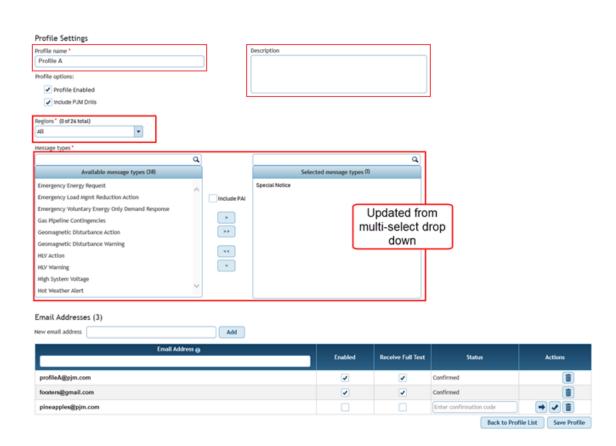

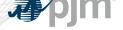

## Region Hierarchy

- New Region drop down organized by region hierarchy
- Users will receive all messages that apply for the specific region(s) selected
  - E.g. If you only select DUQ, you will still get messages issued to Western and PJM RTO

| Select all Select | by state |          |
|-------------------|----------|----------|
| PJM-RTO           |          |          |
| Mid-Atlantic      | Western  | Southern |
| AE                | AEP      | DOW      |
| BGE               | COMED    |          |
| ☐ DPL             | DAY      |          |
| FE-JC             | DEOK     |          |
| FE-ME             | DUQ      |          |
| FE-PN             | EKPC     |          |
| PECO              | FE-AP    |          |
| PEPCO             | FE-ATSI  |          |
| SMECO             | CPP      |          |
| PSEG              | ITCI     |          |
| PPL               | OVEC     |          |
| UGI               |          |          |
| RECO              |          |          |
|                   |          |          |

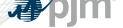

## Performance Assessment Interval (PAI) Enhancements

- Updates made to ensure PAI events are more easily understood
  - Dashboard banner will also include PAI start time

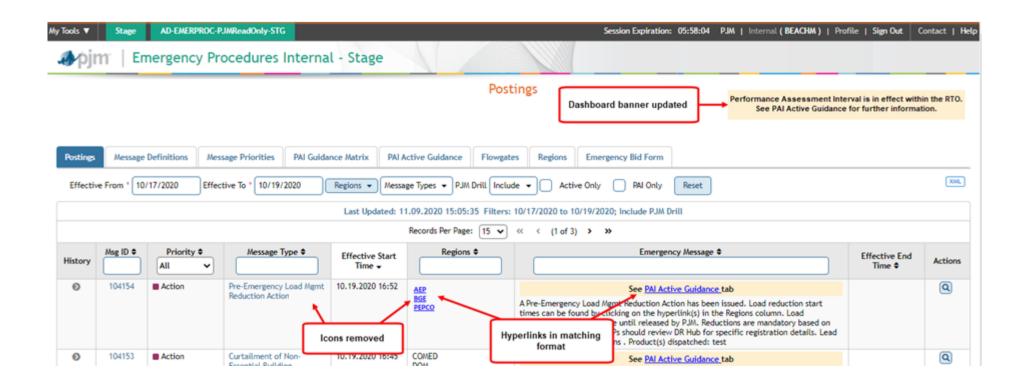

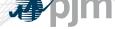

- Combination of PAI Guidance Matrix and Drill/PAI Active Guidance
- Active Guidance will be displayed by default.
- Drill Active Guidance will only be displayed if there is an active Drill PAI message.
  - Drills do not occur during when a real-time PAI is in effect
- Guidance History is a newly available report.

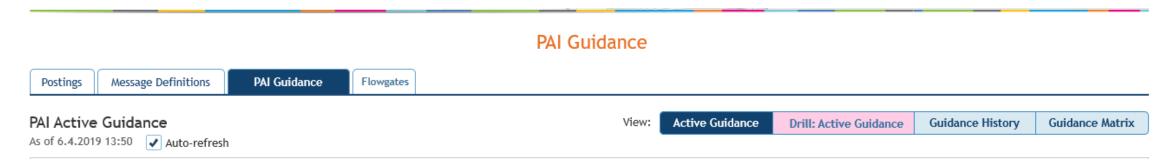

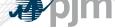

### PAI Active Guidance

#### PAI Guidance

- Collapsible lists of guidance, ordered by severity
- Users can disable auto-refresh

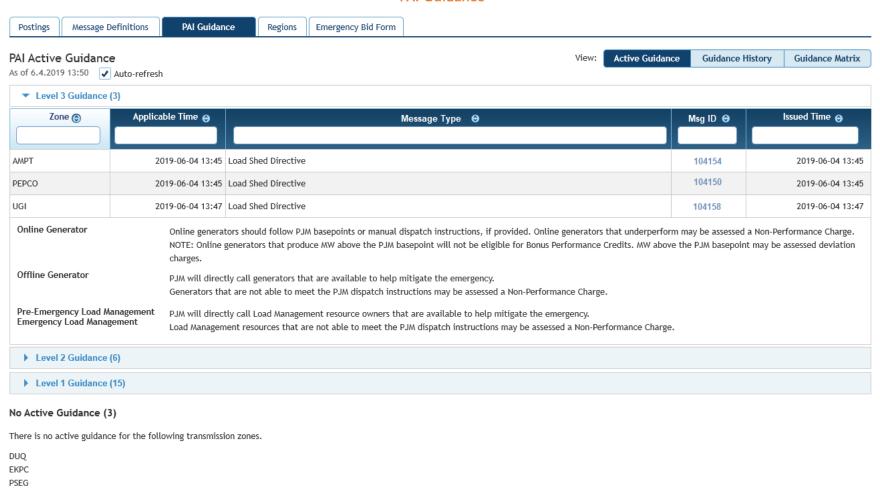

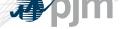

## **Guidance History**

- Users can search previously issued PAI messages
- Drills are highlighted in pink
  - Not in default view

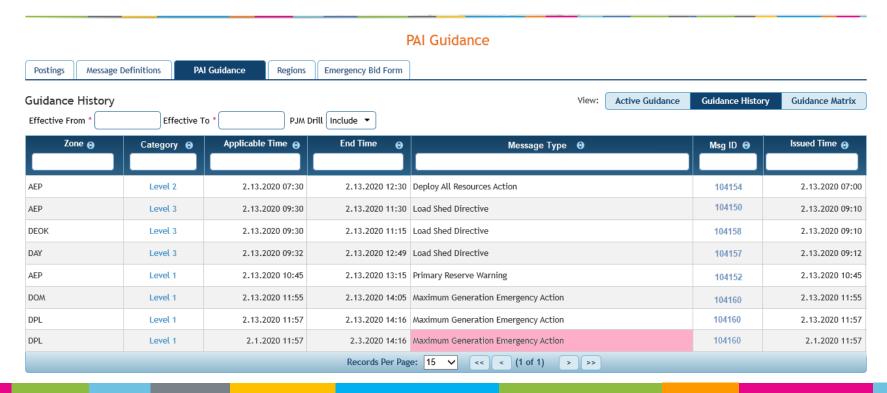

### **Enhancements Summary**

- User Profile Enhancements
  - Ability for users to set up profiles and manage preferences for their dashboard view, summary view of profile selections and ability to manage email notifications per profile
- Zone/Region Hierarchy
  - Functionality to view and apply the hierarchy between EP regions
- PAI Enhancements
  - Enhancements to the PAI functionality and reports resulting from October 2019 PAI events feedback.
- Removal of unused Government Agency functionality

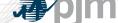

# **Product Details**

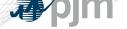

## **Emergency Procedures Background**

The Emergency Procedures tool informs PJM members, PJM personnel and other interested parties about important and/or emergency events as they occur within the PJM Regional Transmission Organization (RTO). Examples of emergency events include hot weather alerts, transmission loading relief (TLR) procedures and minimum generation events.

### **Key Product Features**

- Allows PJM dispatchers and reliability coordinators to post emergency procedures messages for all to see.
- User access, which permits email notification setup, to Emergency Procedures is available in Account Manager.
  - Guest access is also available via the Guest Sign In.

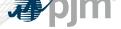

### Contact

Presenter:

Chidi Ofoegbu,

Chidi.Ofoegbu@pjm.com

SMEs:

Emergency Procedures Admins,

EPAdmin@pjm.com

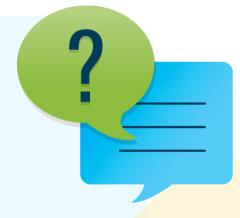

### Member Hotline

(610) 666 - 8980

(866) 400 - 8980

custsvc@pjm.com